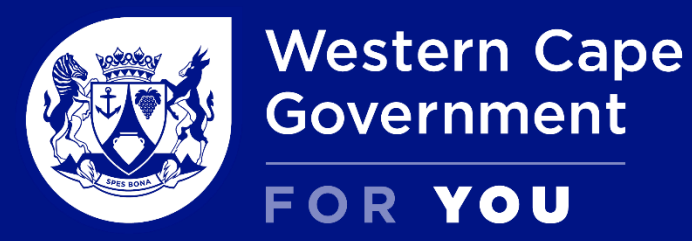

**Department** Social Development

# **CALL FOR PROPOSALS (CFP) 2023 Online Application**

July 2023

1.Register as a user

2.Register your organisation details

3.Apply for funding

4. Library / documents

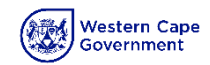

# Register on the System **Register**

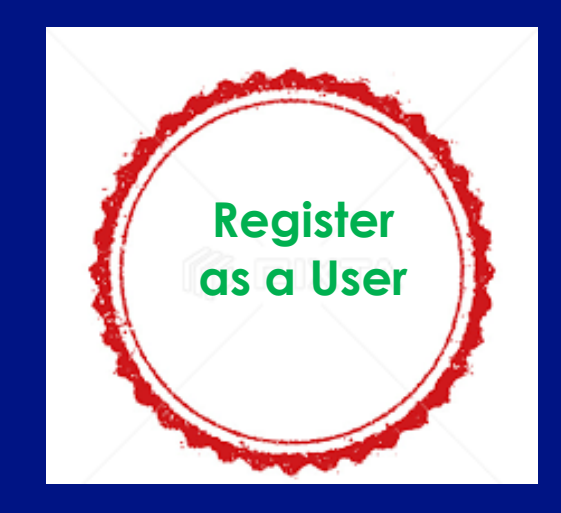

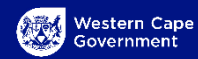

### **Register as a user – Sign Up**

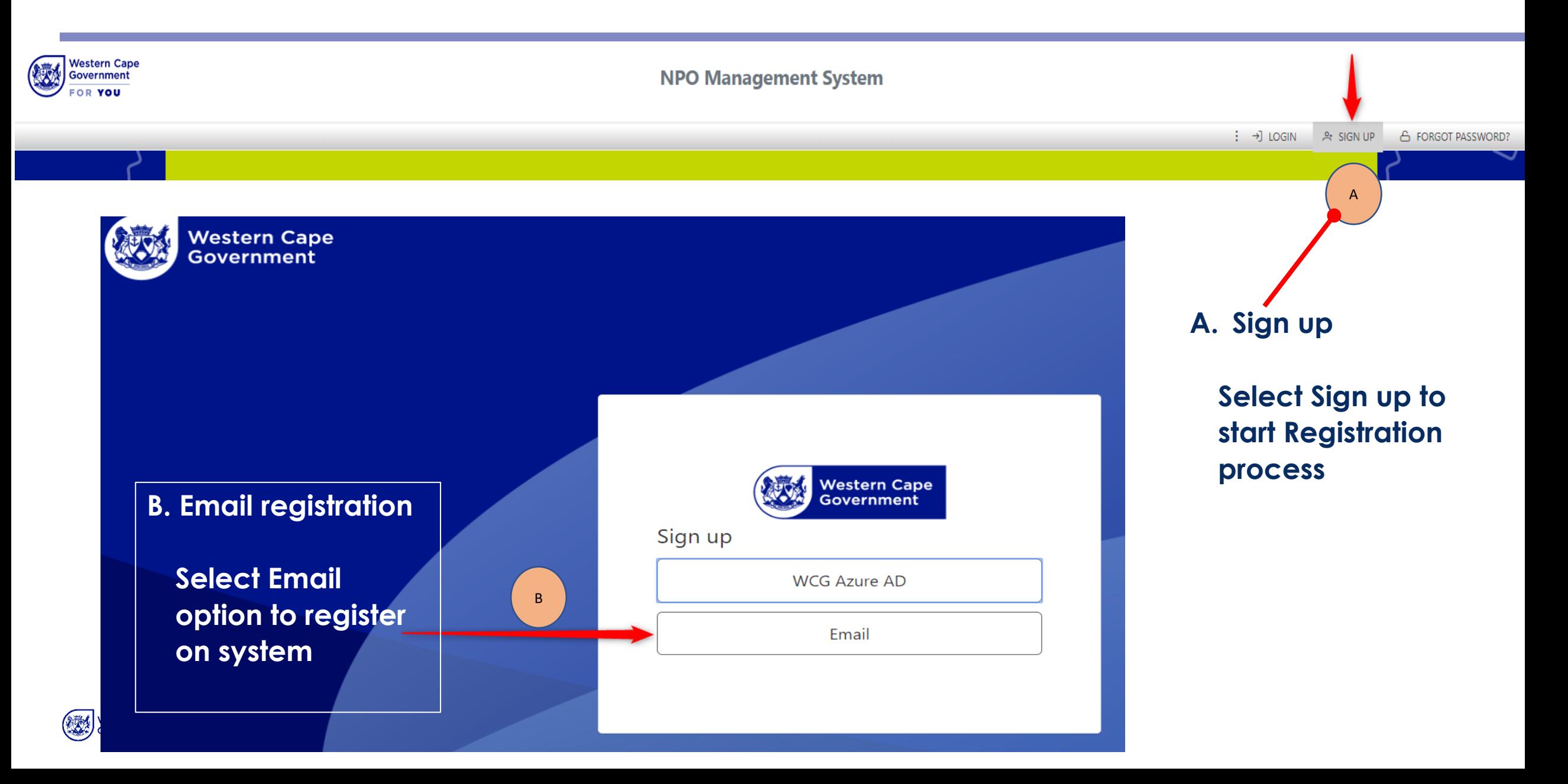

## **Completing Registration**

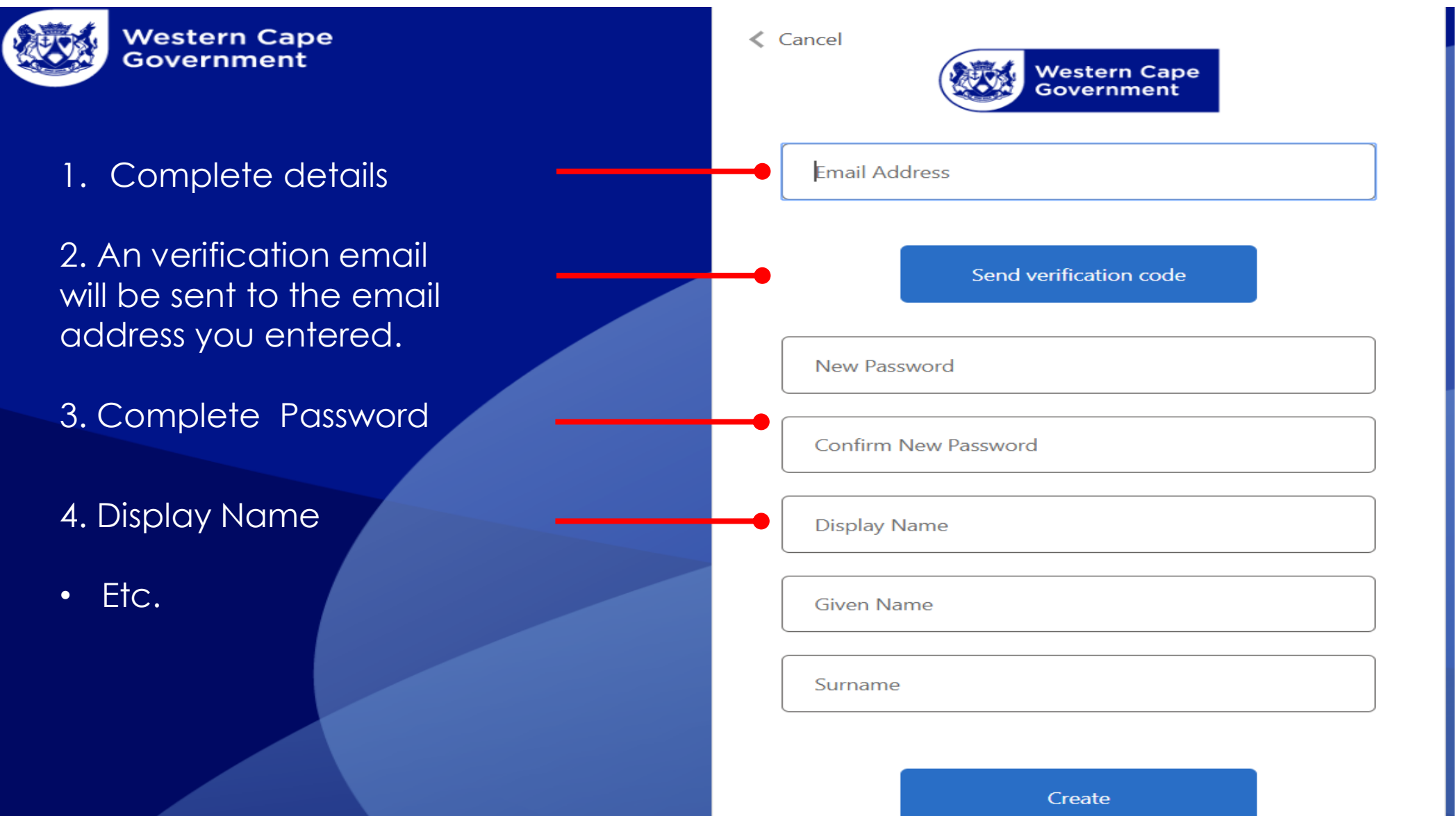

### **Log into the**

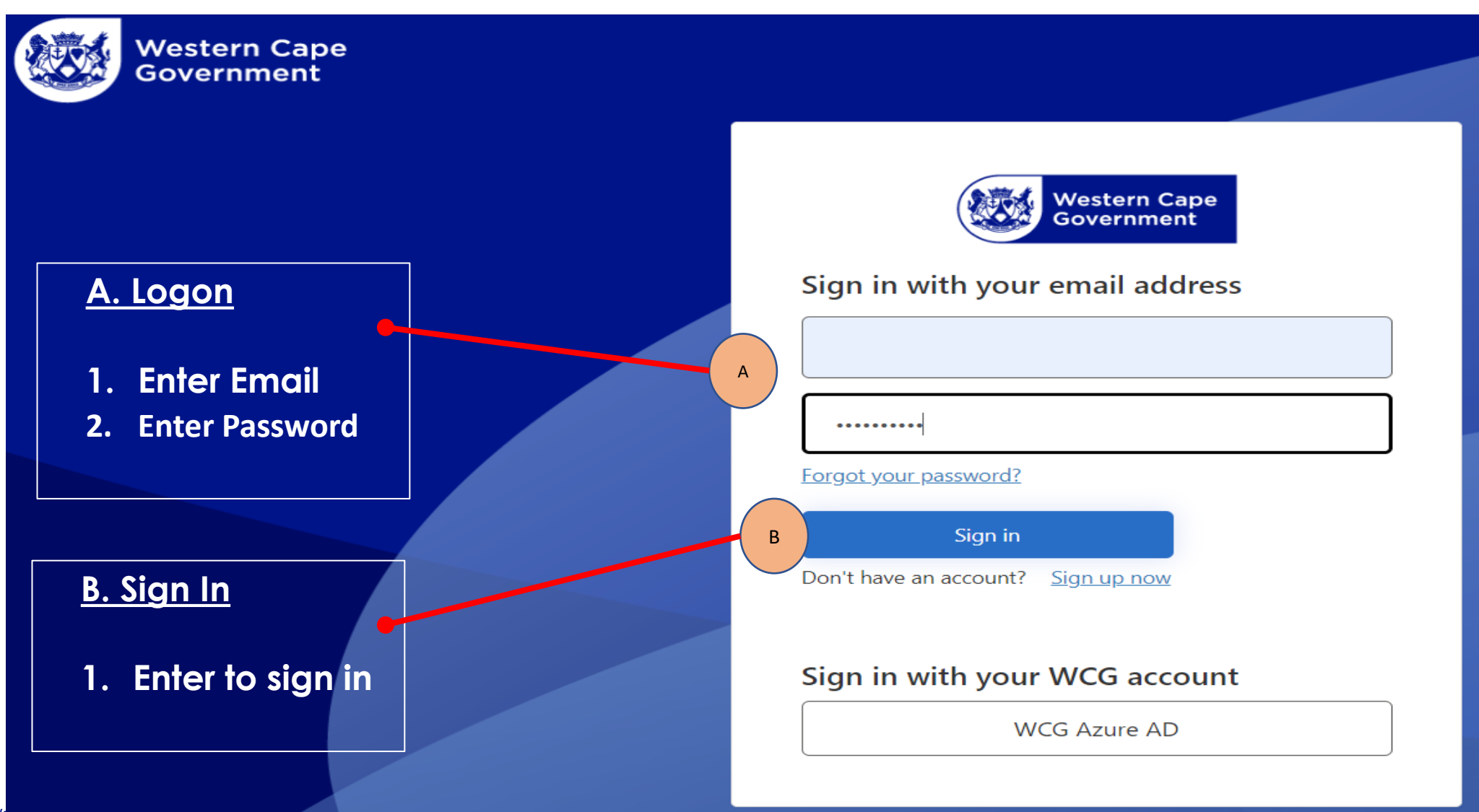

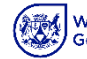

## Capture New NPO Basic Information

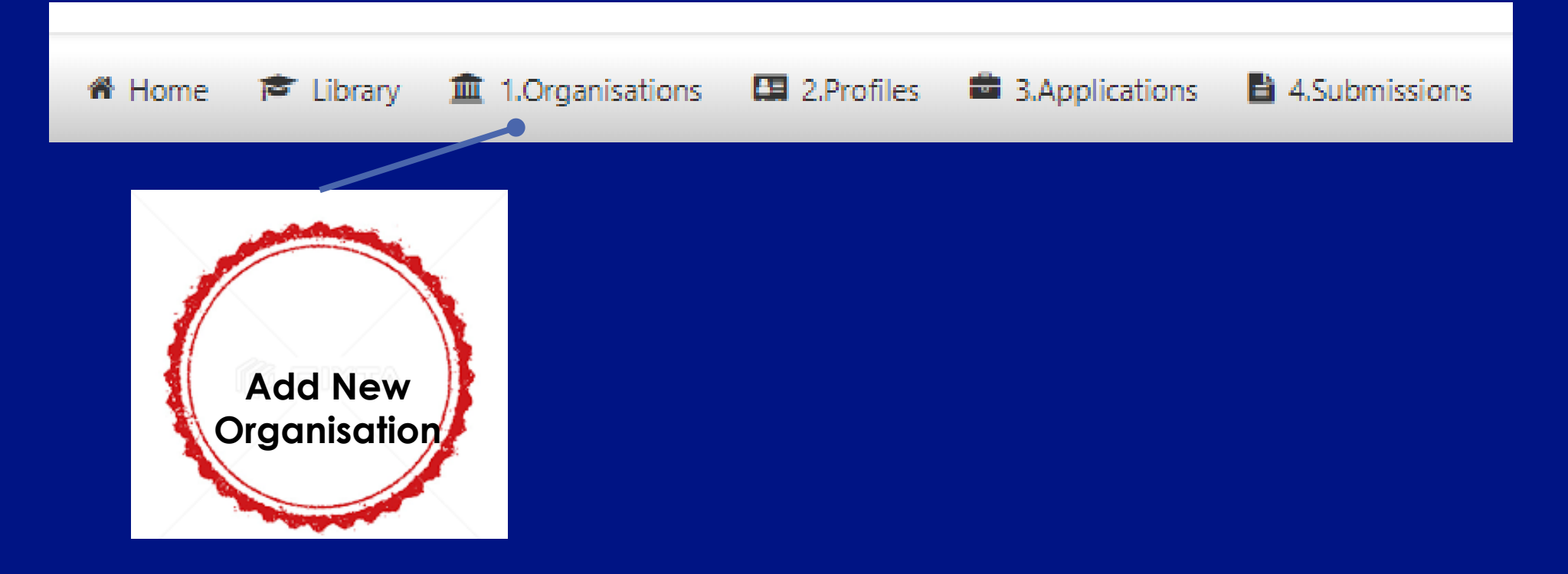

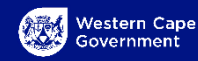

### **Capture NPO Details**

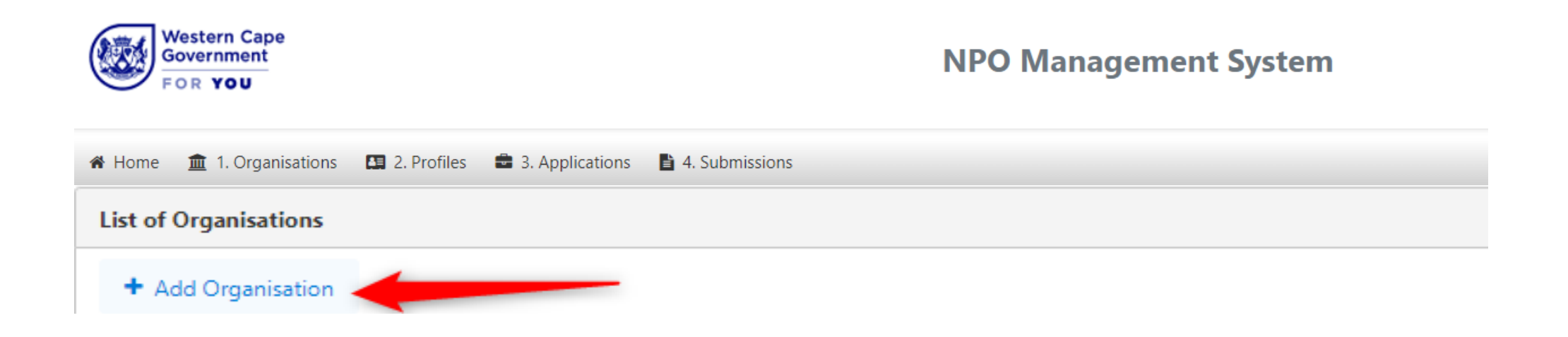

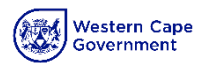

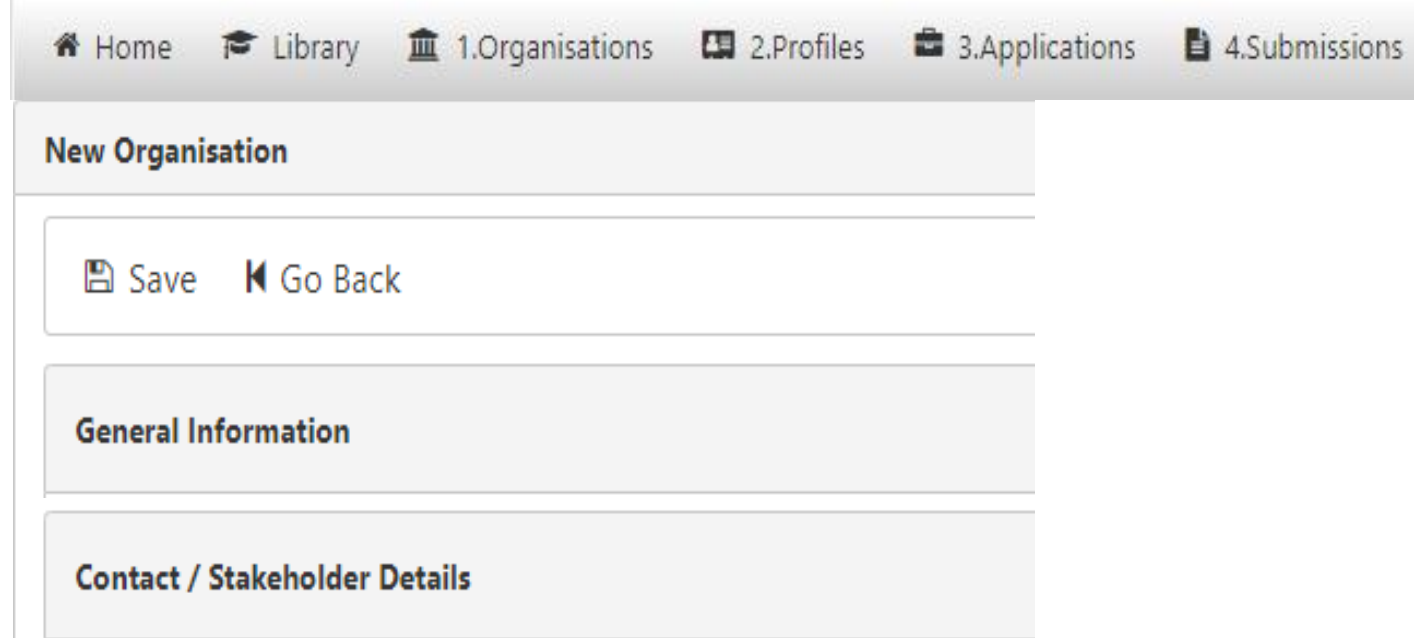

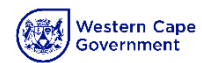

### **Capture NPO General Information**

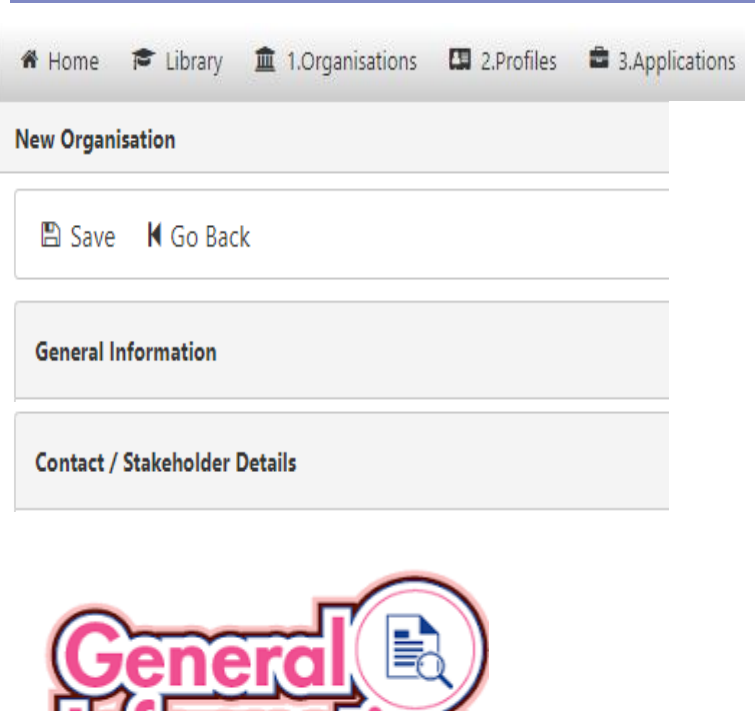

**Information** 

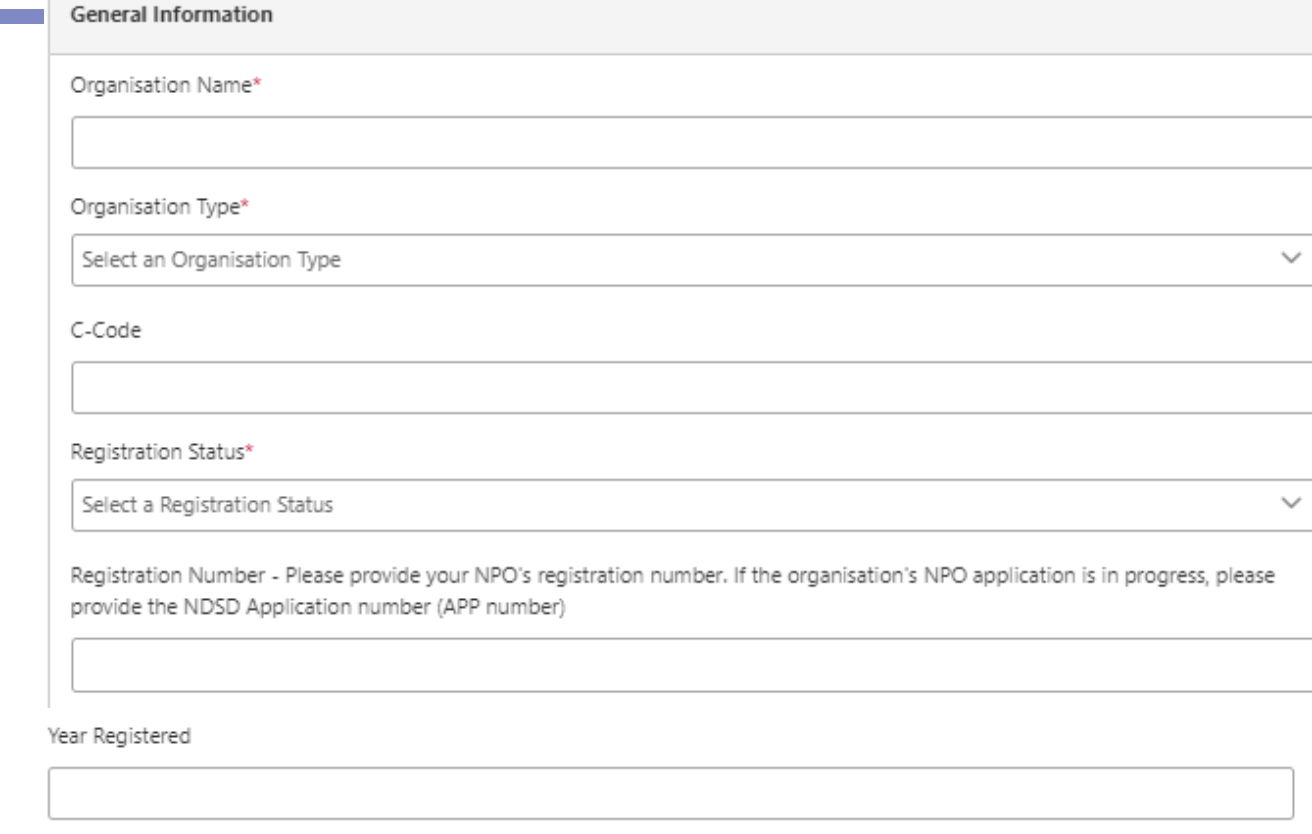

If the organisation is registered as a Public Benefit Organisation, please provide the PBO Number

Is the organisation also registered to provide Section 18 receipts?

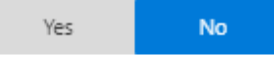

Website

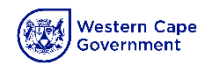

### **Contact Info**

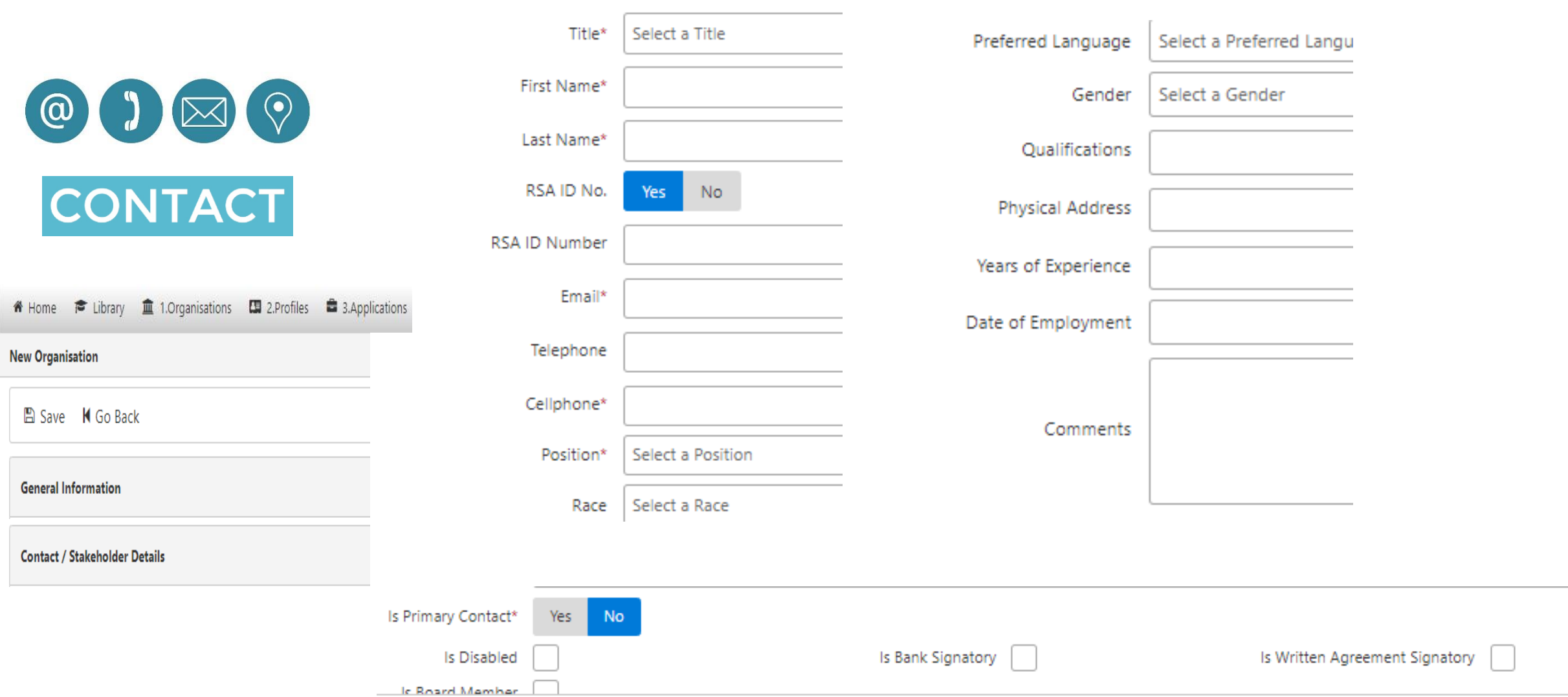

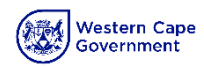

# Capture NPO Organisational Details

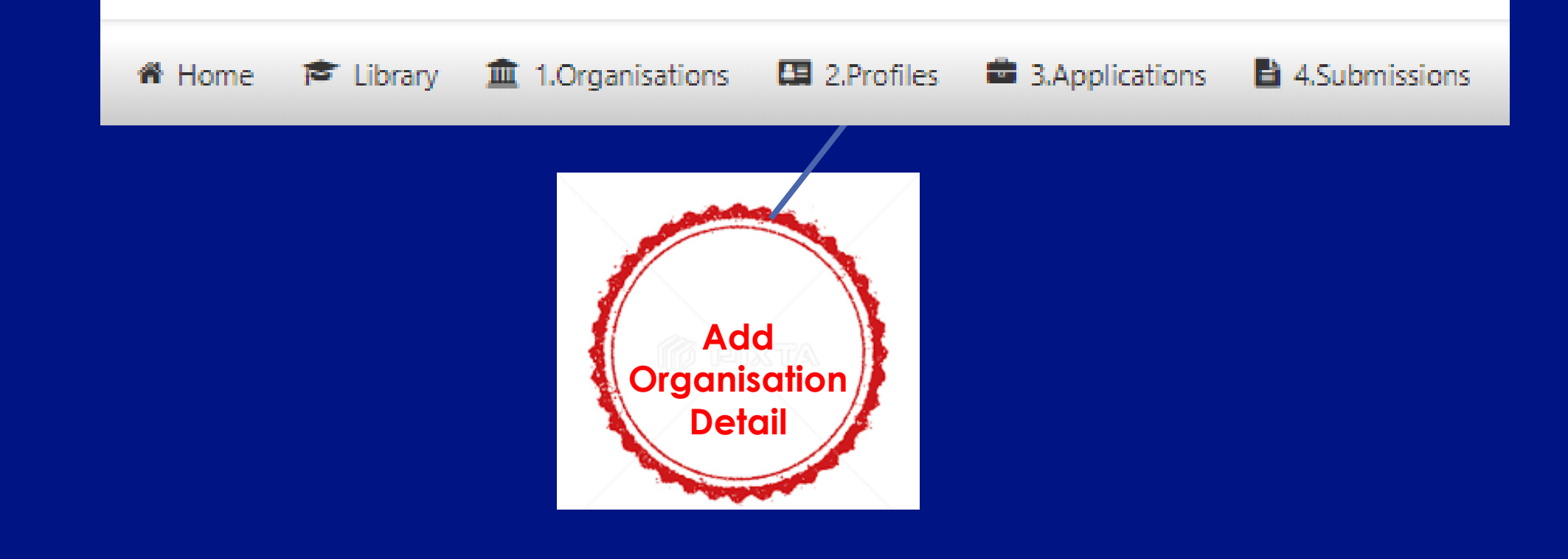

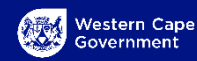

**Address Information** 

Auditor / Registered Accountant Information

**Profile of Staff Members** 

**Services Rendered** 

Facility and/or Community Place Information

**Supporting Documents** 

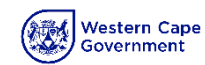

### **NPO - Profile**

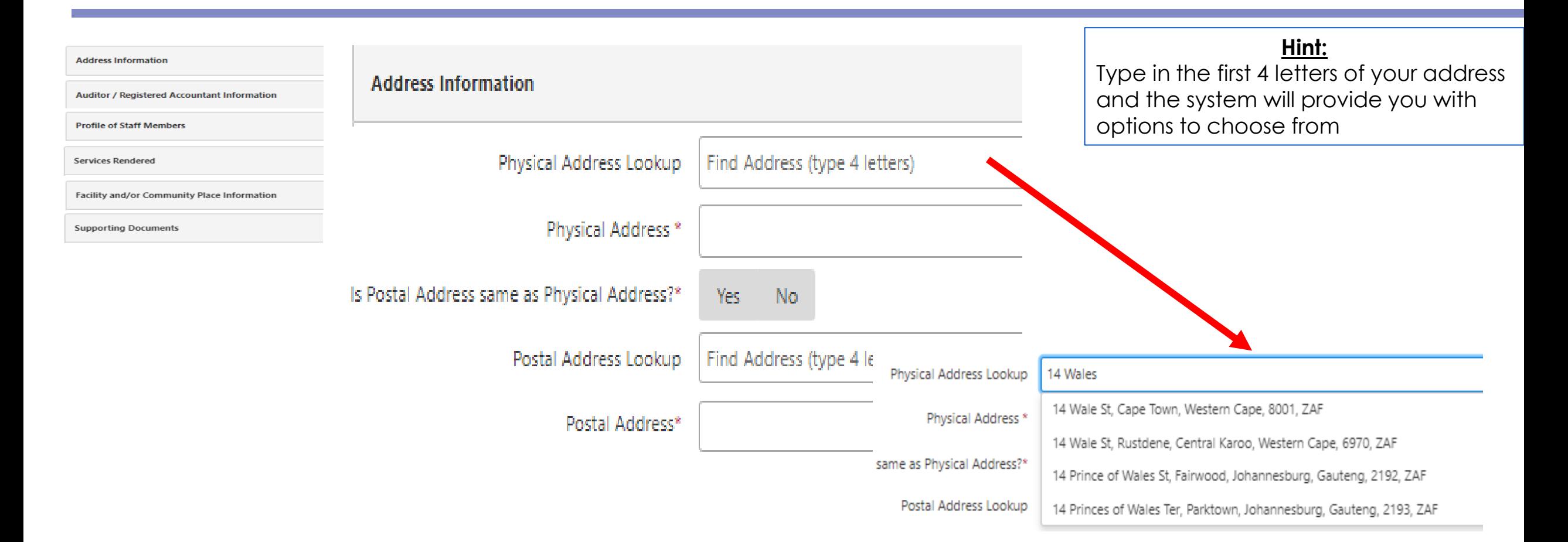

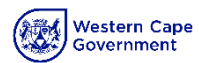

### **NPO – Profile (Auditors information)**

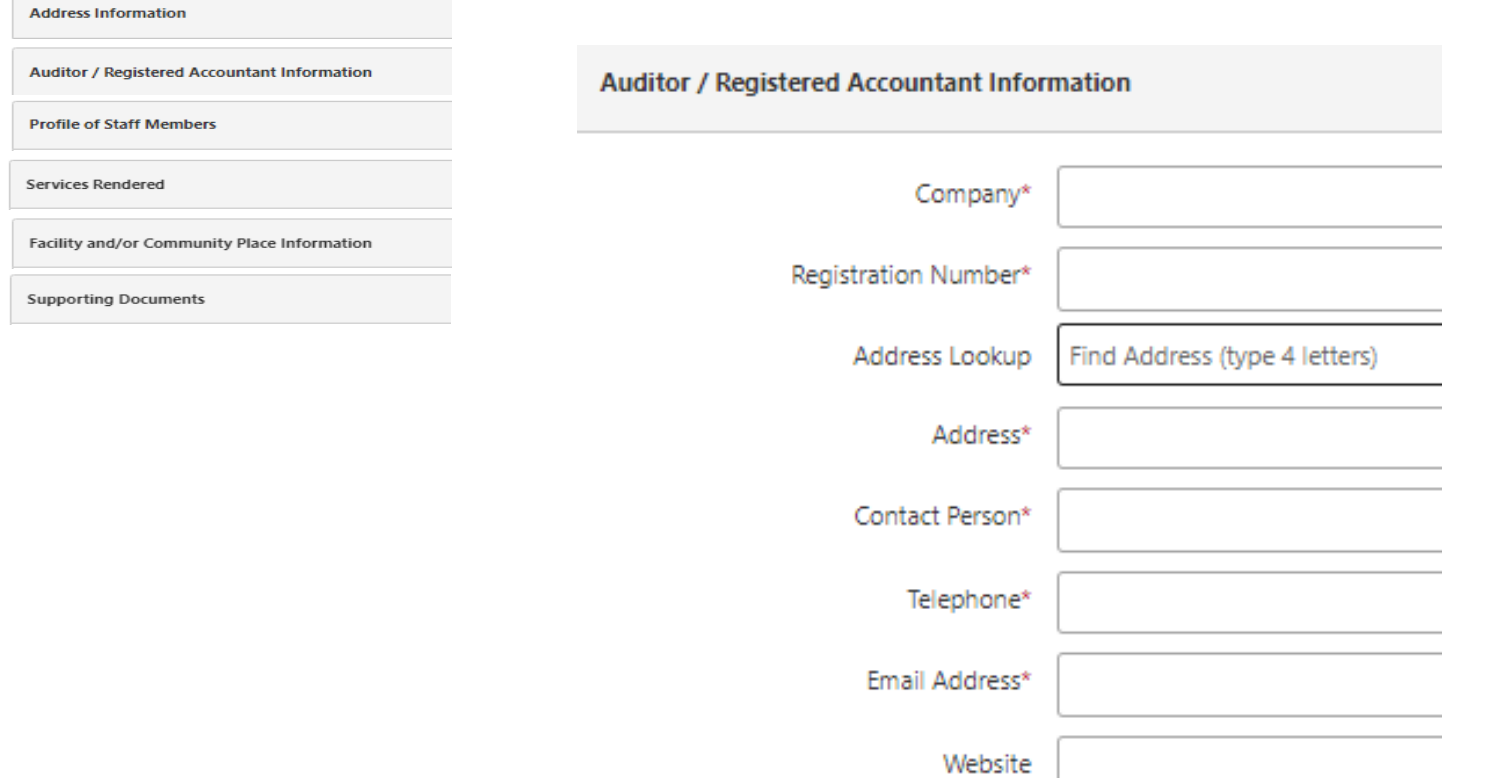

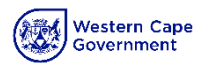

## **NPO – Profile (Staff Profile)**

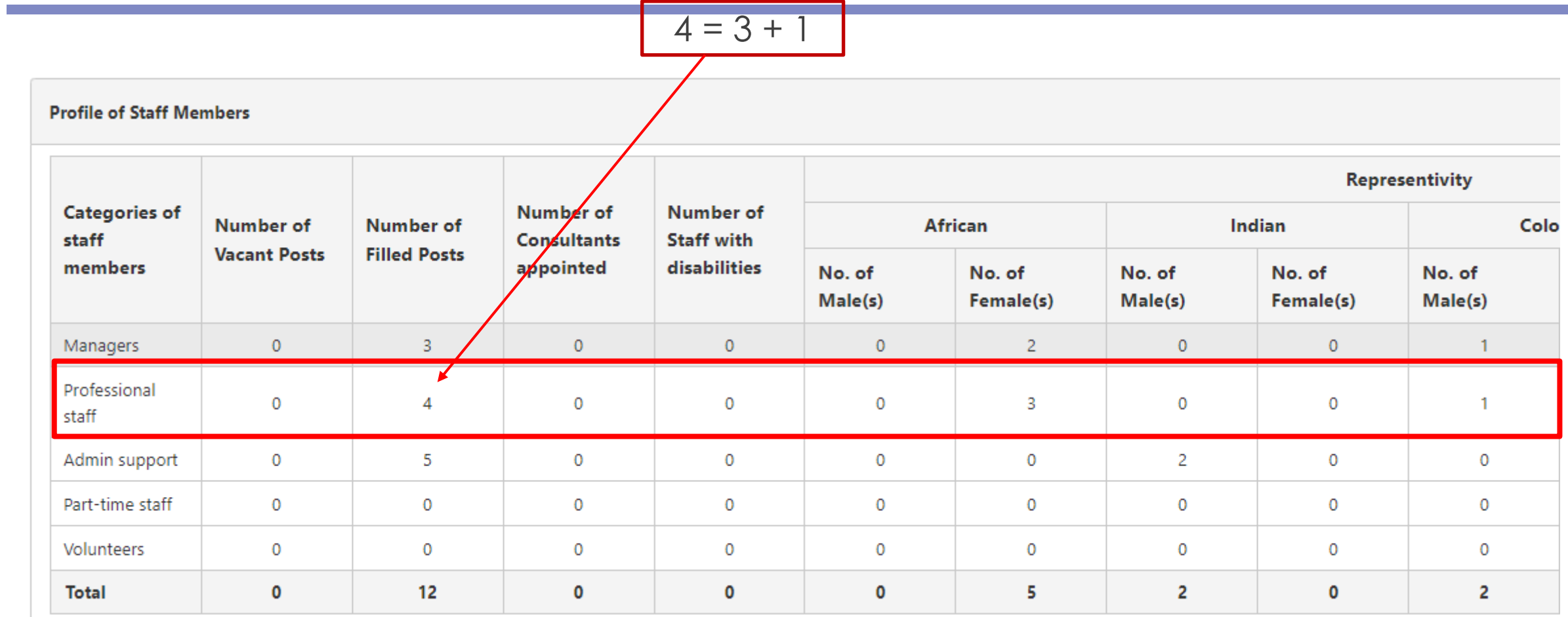

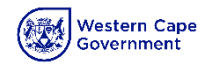

## **NPO – Profile (Services Rendered)**

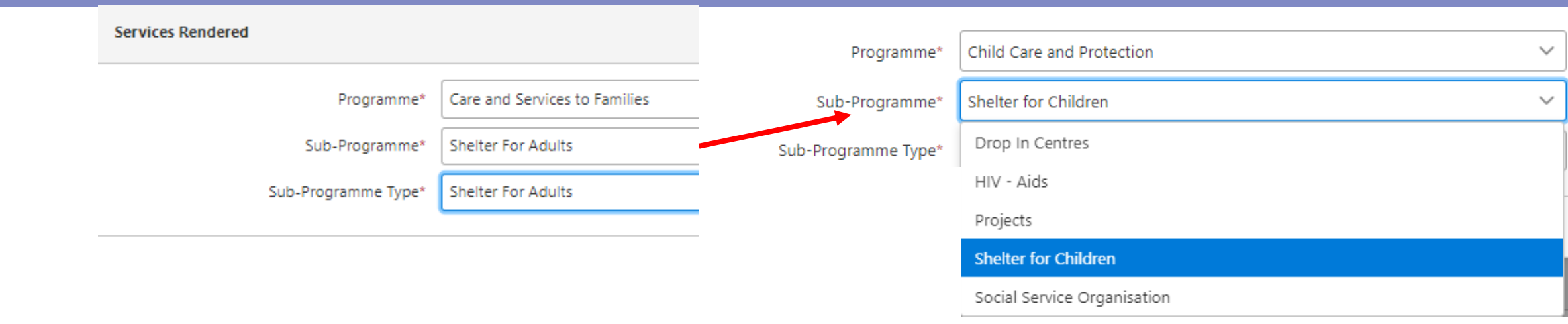

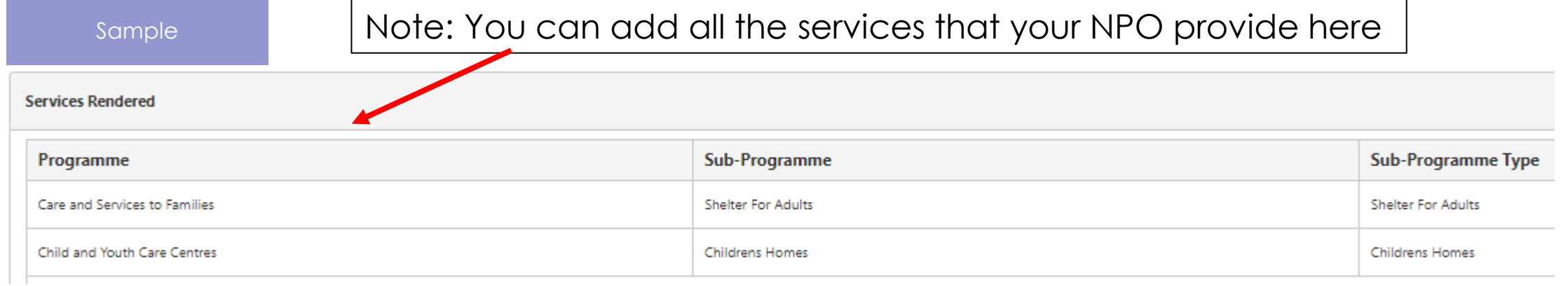

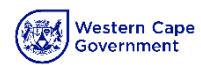

## **NPO – Profile (Facility or Community Place – Place of operation)**

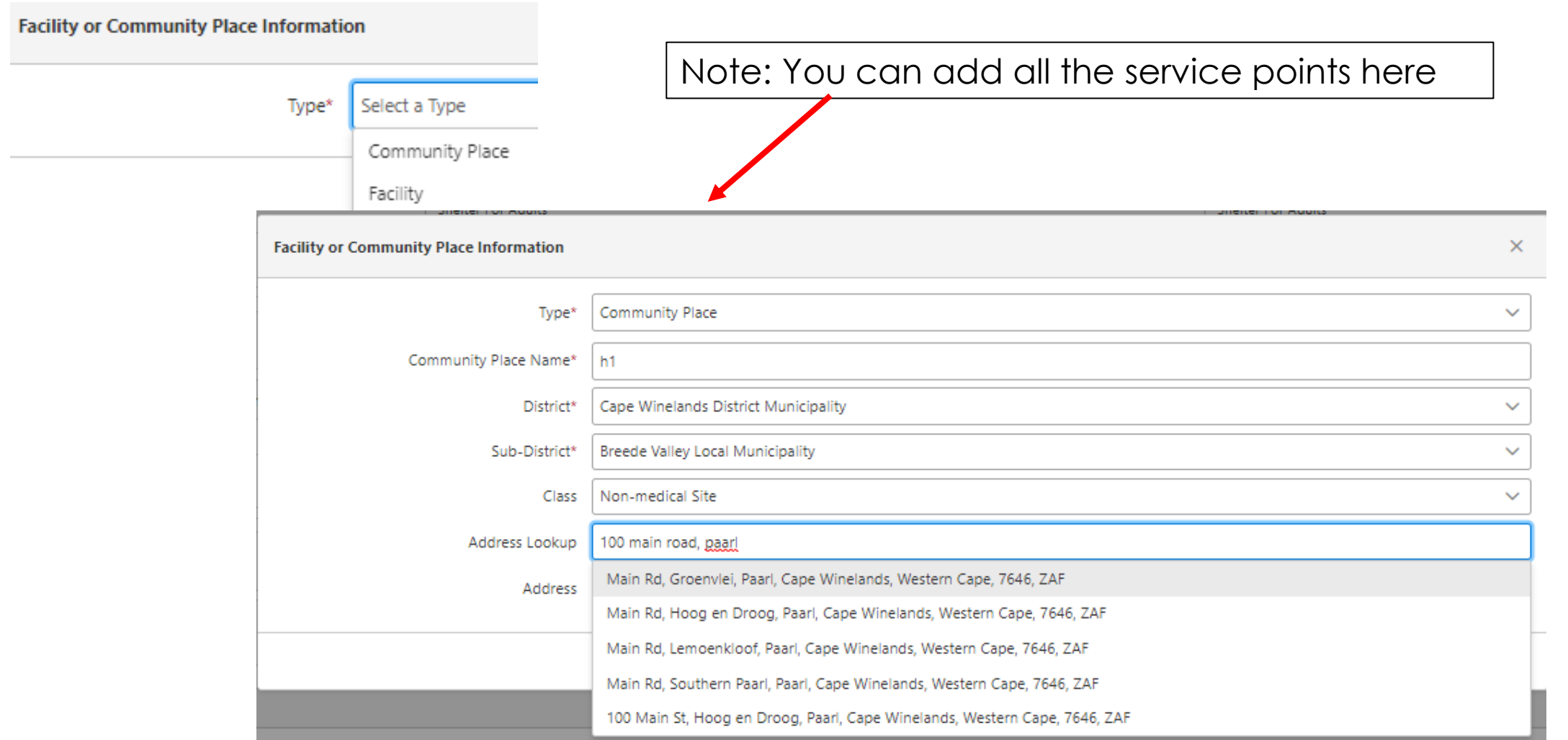

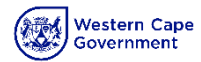

## **NPO – Profile (Loading NPO Certificate Documents)**

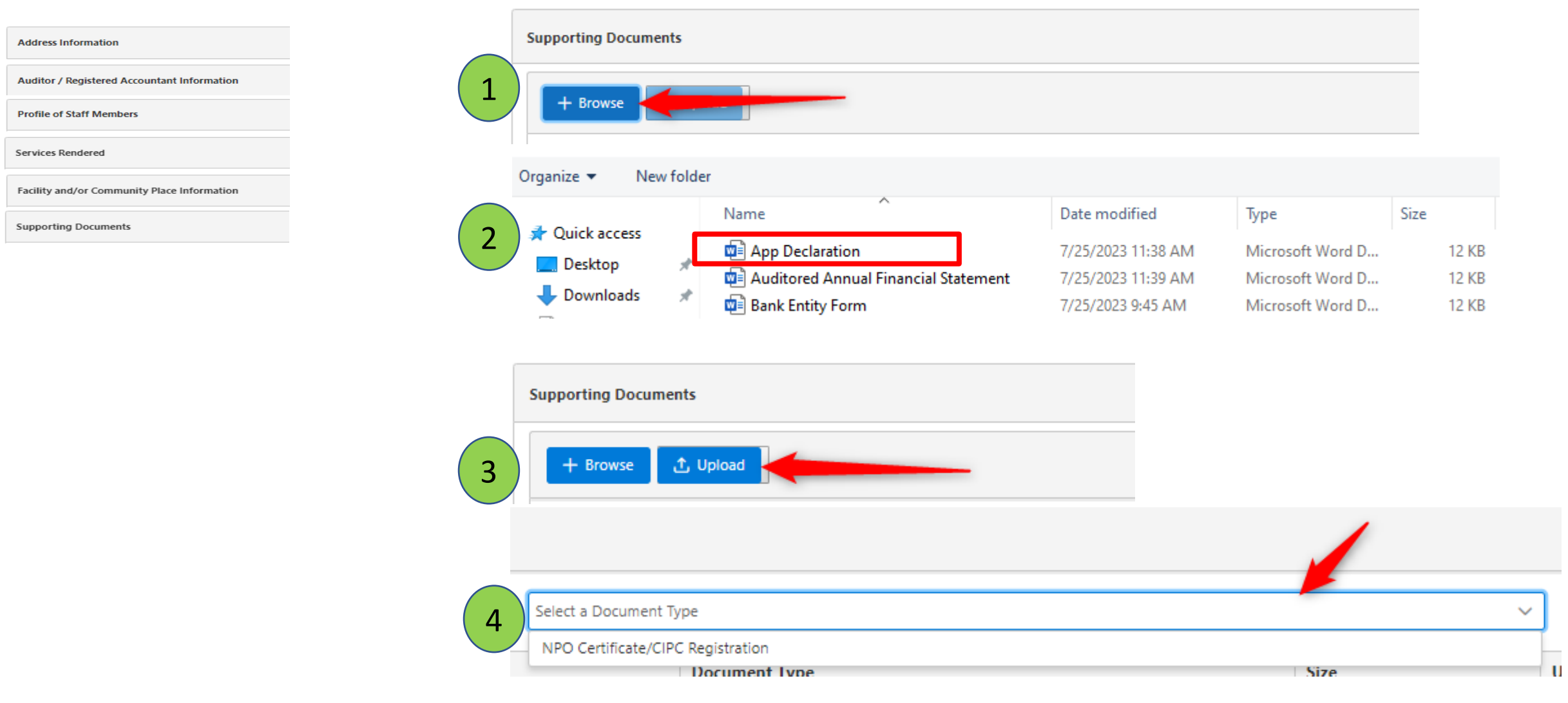

# Capture NPO Organisational Details

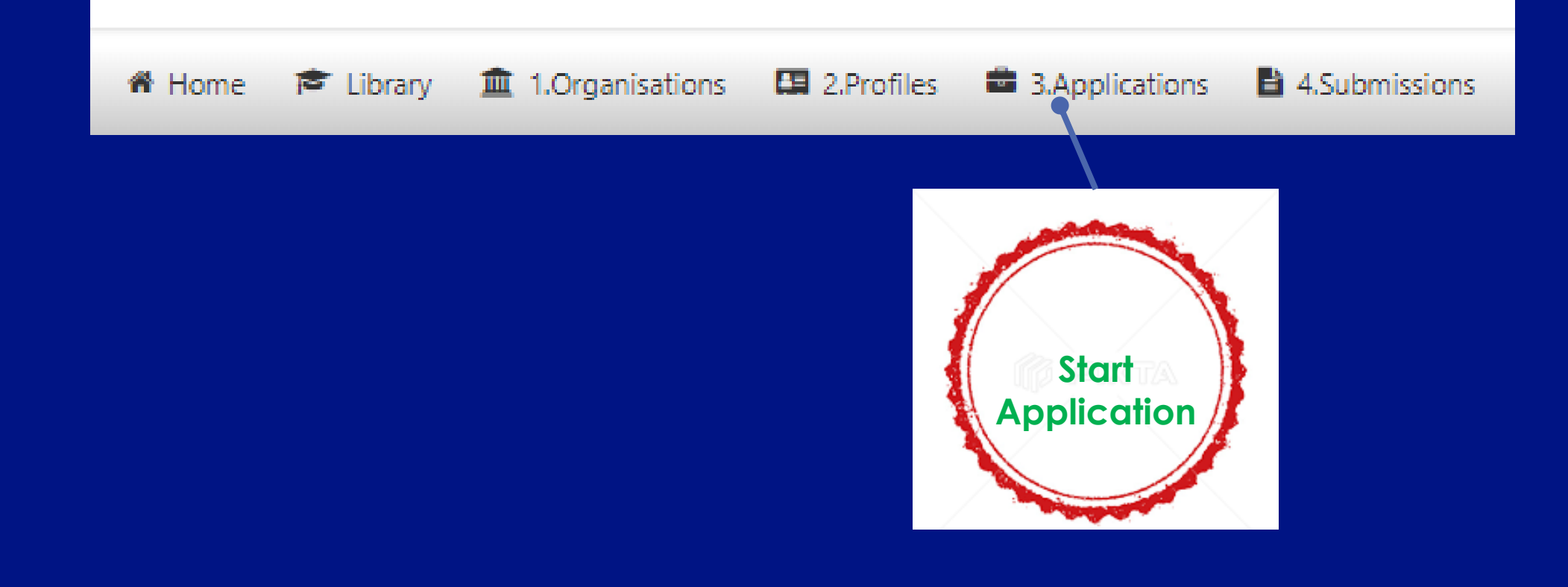

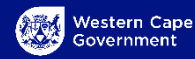

## **Apply for Funding – Choose Programme to apply for**

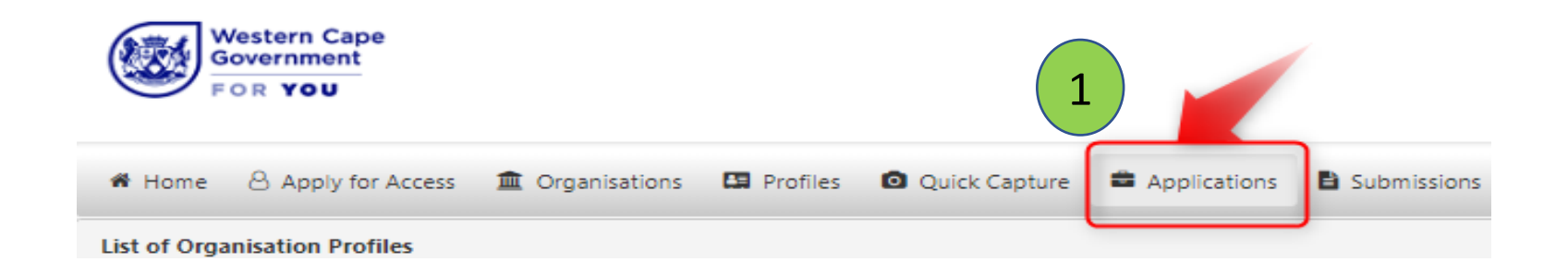

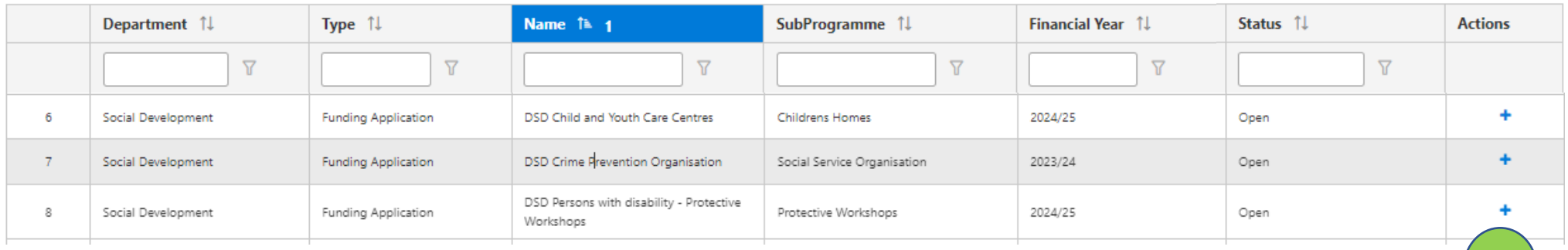

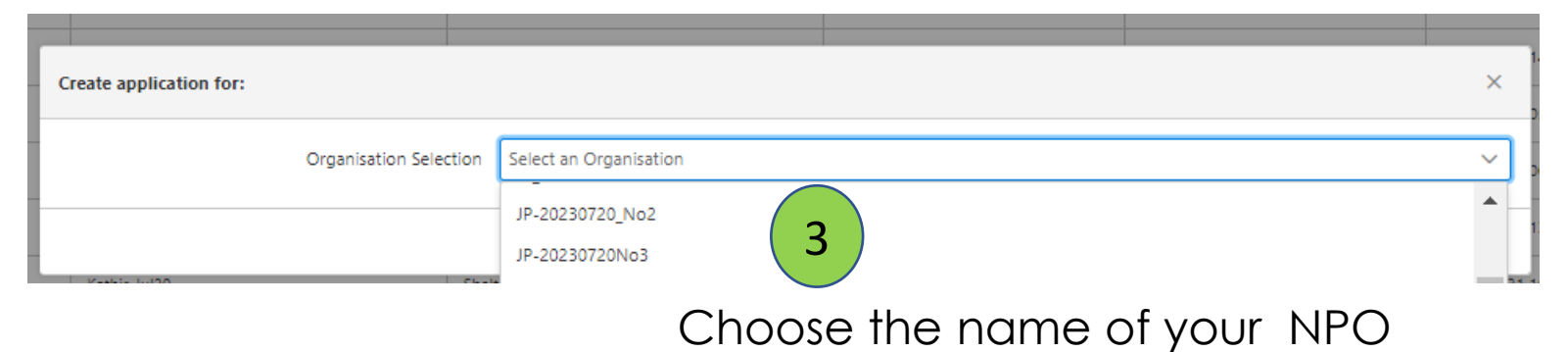

Select Programme to apply for

2

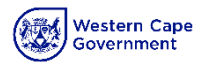

## Capture Application

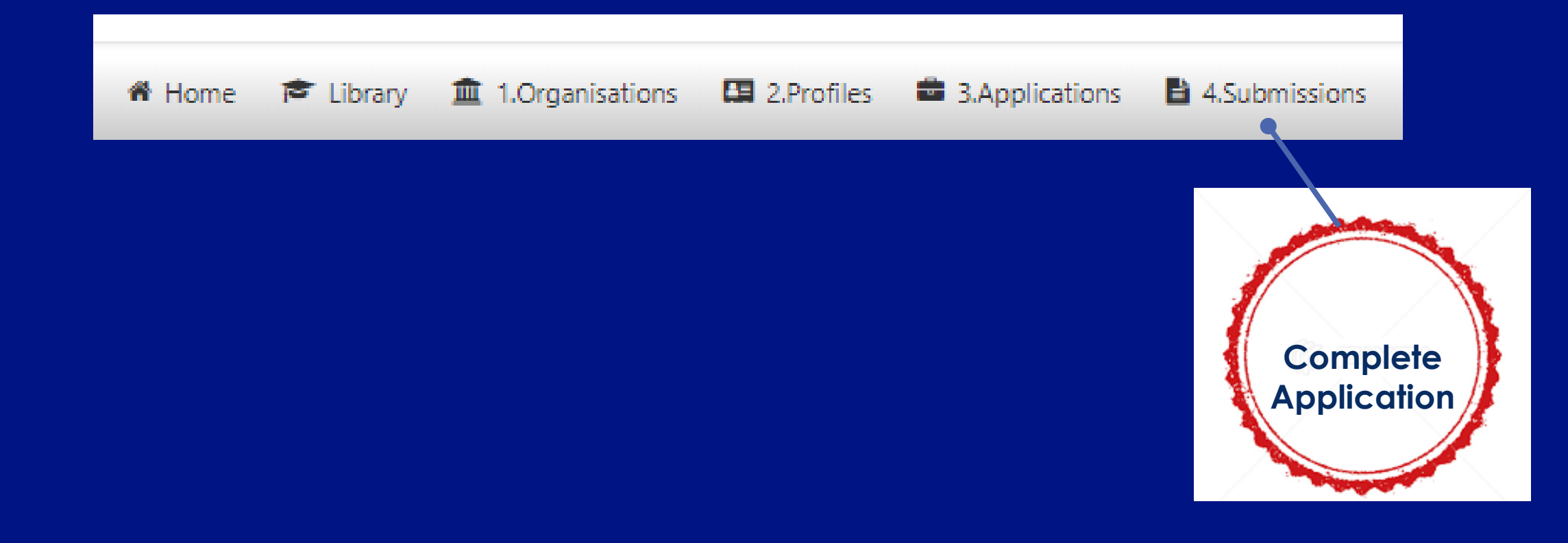

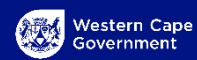

### **Complete Application - Complete 1 to 7**

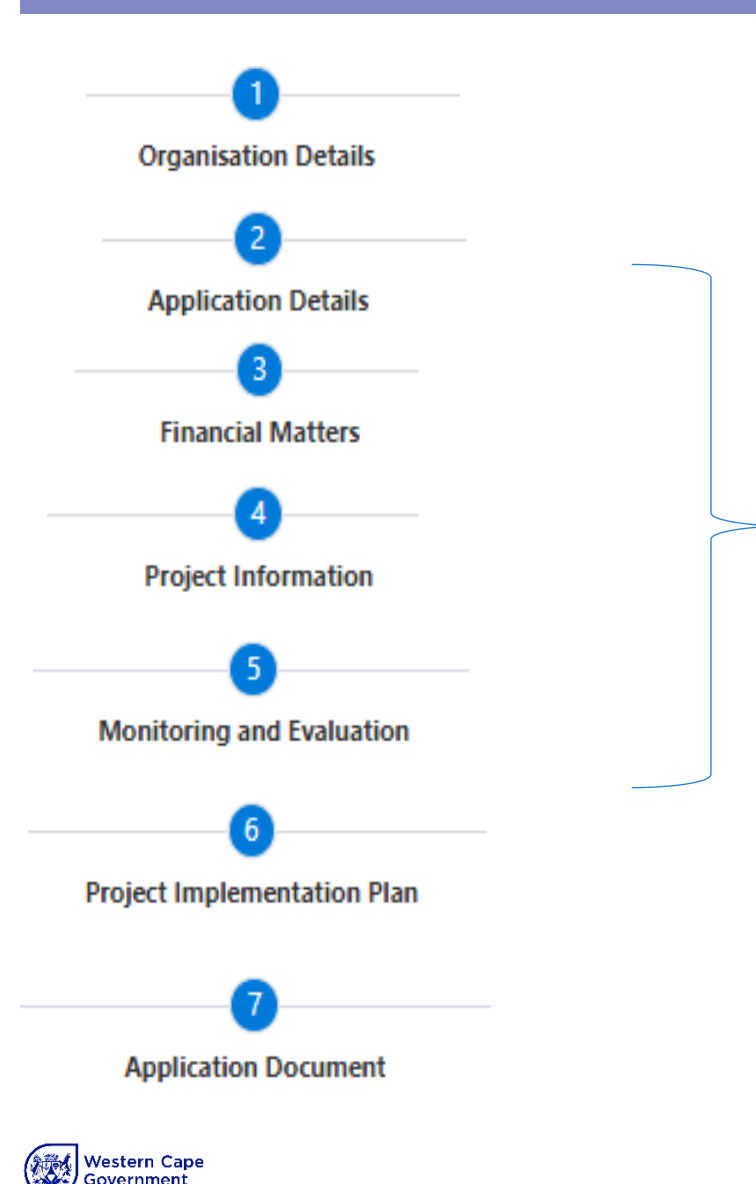

To Complete an application You need to complete the seven areas

### **Note:**

The Organisation Details that have completed before will automatically be pulled through so that you do not have to complete it for the application

23

### **Complete 2 – Application Details**

**Organisation Details Application Details Financial Matters Project Information Monitoring and Evaluation Project Implementation Plan Application Document** 

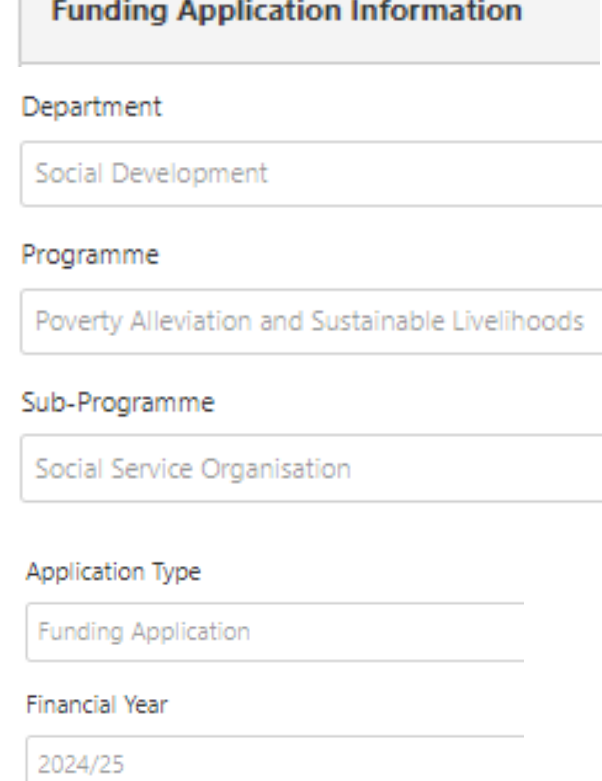

Name

DSD Sustainable Livelihood - Social Services

### **District Council**

**District Council** 

Central Karoo

Local Municipalities

Laingsburg

Region

Eden Karoo

#### Service Delivery Area

Laingsburg

### Rand amount you applying for

Please enter amount are applying for

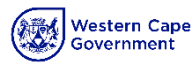

### **Complete 3 – Financial matters**

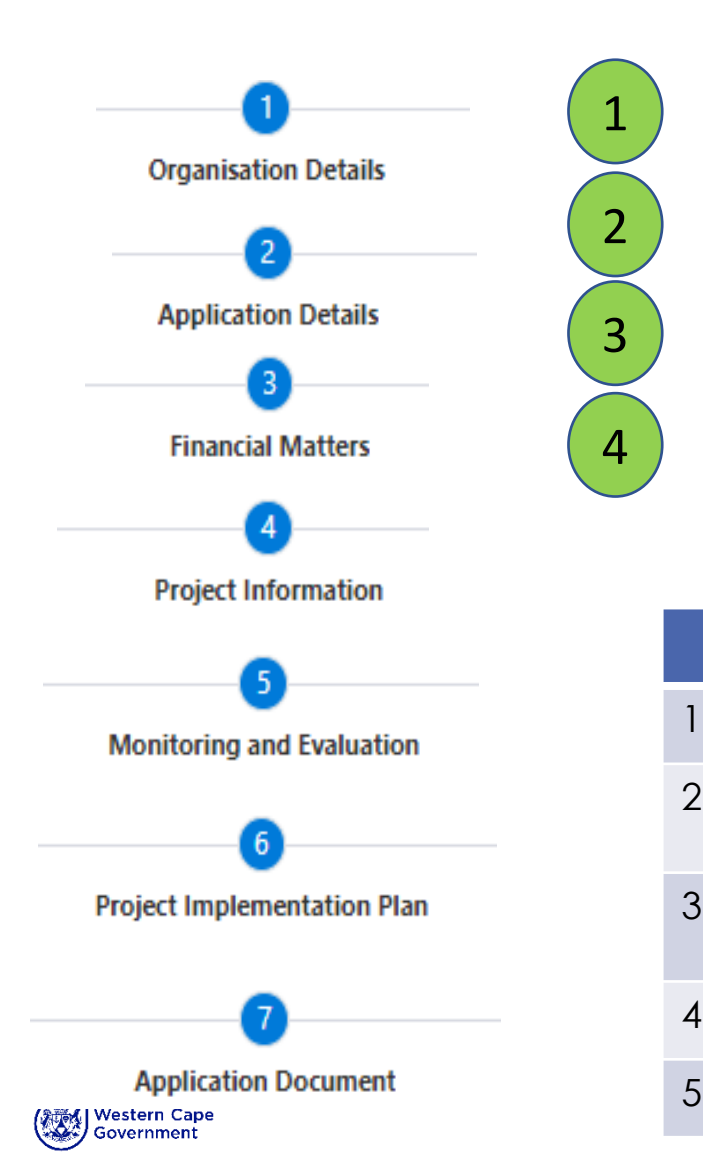

## **Financial Matter Details for Funding Application**

Budgeted Income for the current financial year and Estimated Income for the next 2 financial years

Budgeted Expenditure for the current financial year and Estimated Expenditure for the next 2 financial years

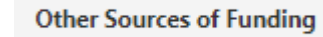

**Bank Details** 

#### **Description of what is required (Refer to guide for detailed explanation)**

1 Provide information for **Income and Expenditure for the previous financial year**

- 2 Provide information for **Budgeted Income for the current financial year and Estimated Income for the next 2 financial years**
- 3 Provide information for **Budgeted Expenditure for the current financial year and Estimated Expenditure for the next 2 financial years**
- 4 Provide information for **Other Sources of Funding**

5 Provide Banking information. You can add more than one bank account here

## **Complete 3 – Financial matters Adding information**

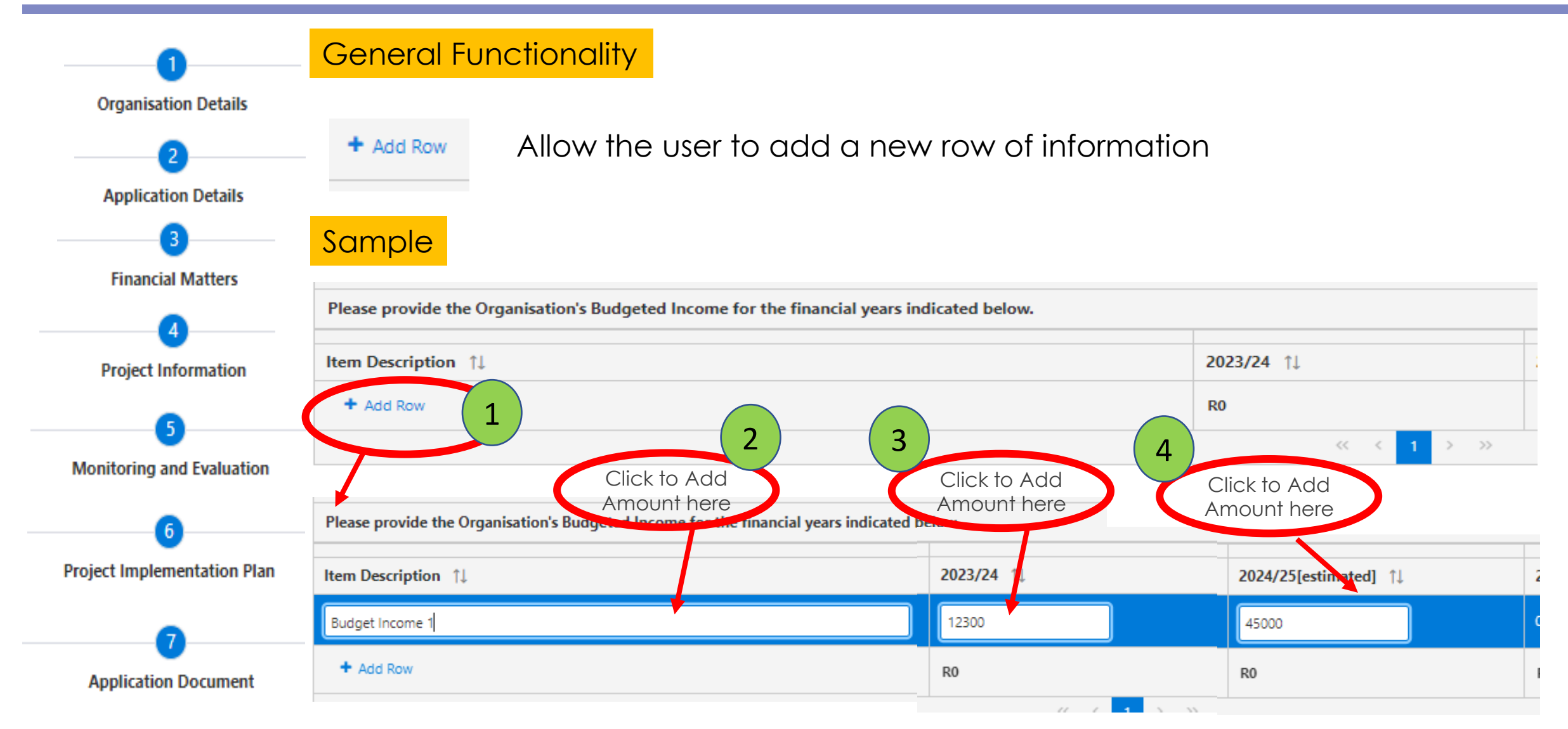

### **Complete 3 – Financial matters – Banking Information**

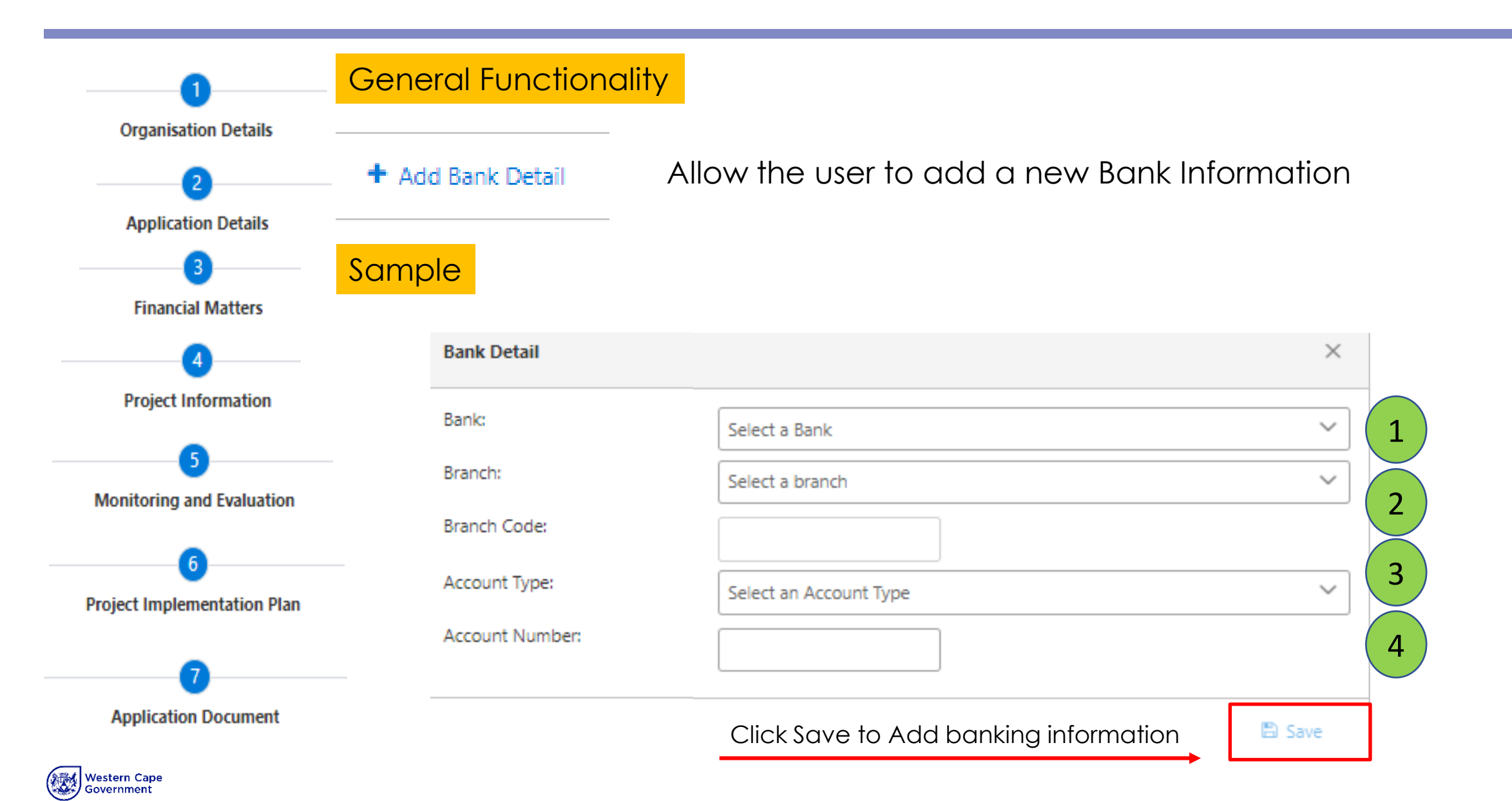

### **Complete 4 – Project Information**

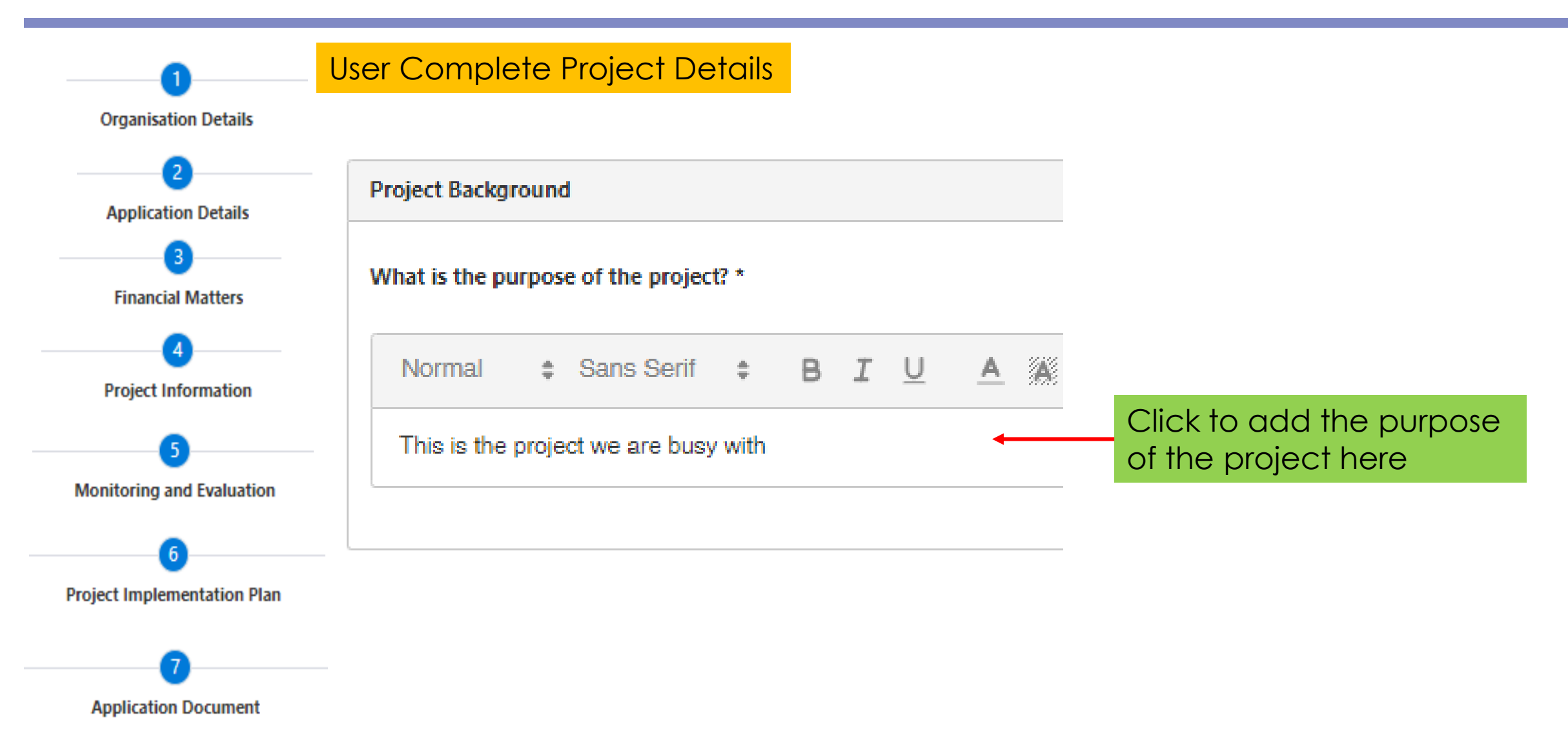

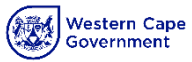

## **Complete 5 – Monitoring And Evaluation**

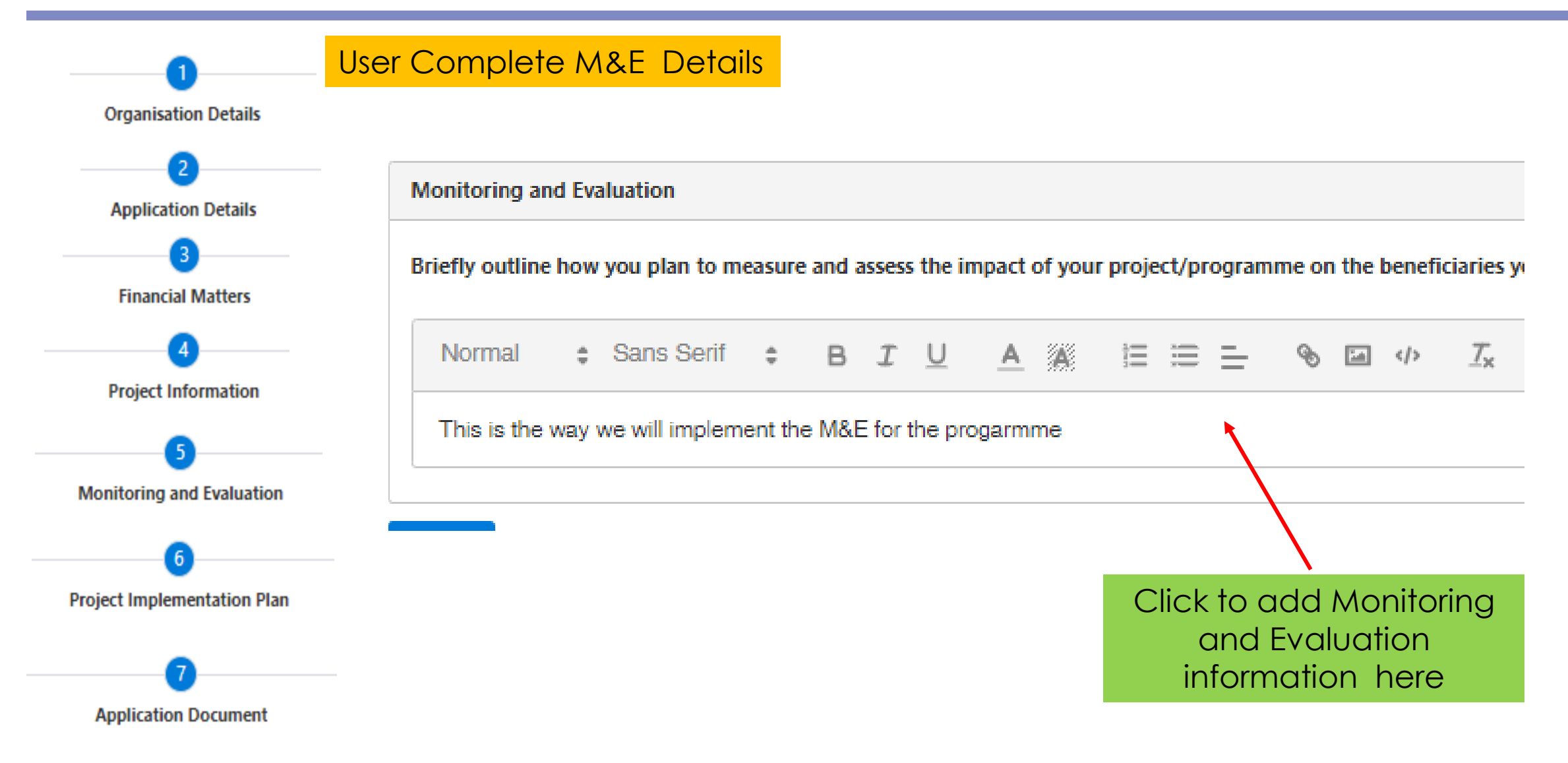

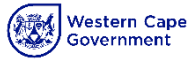

### **Complete 6 – Project Implementation Plan**

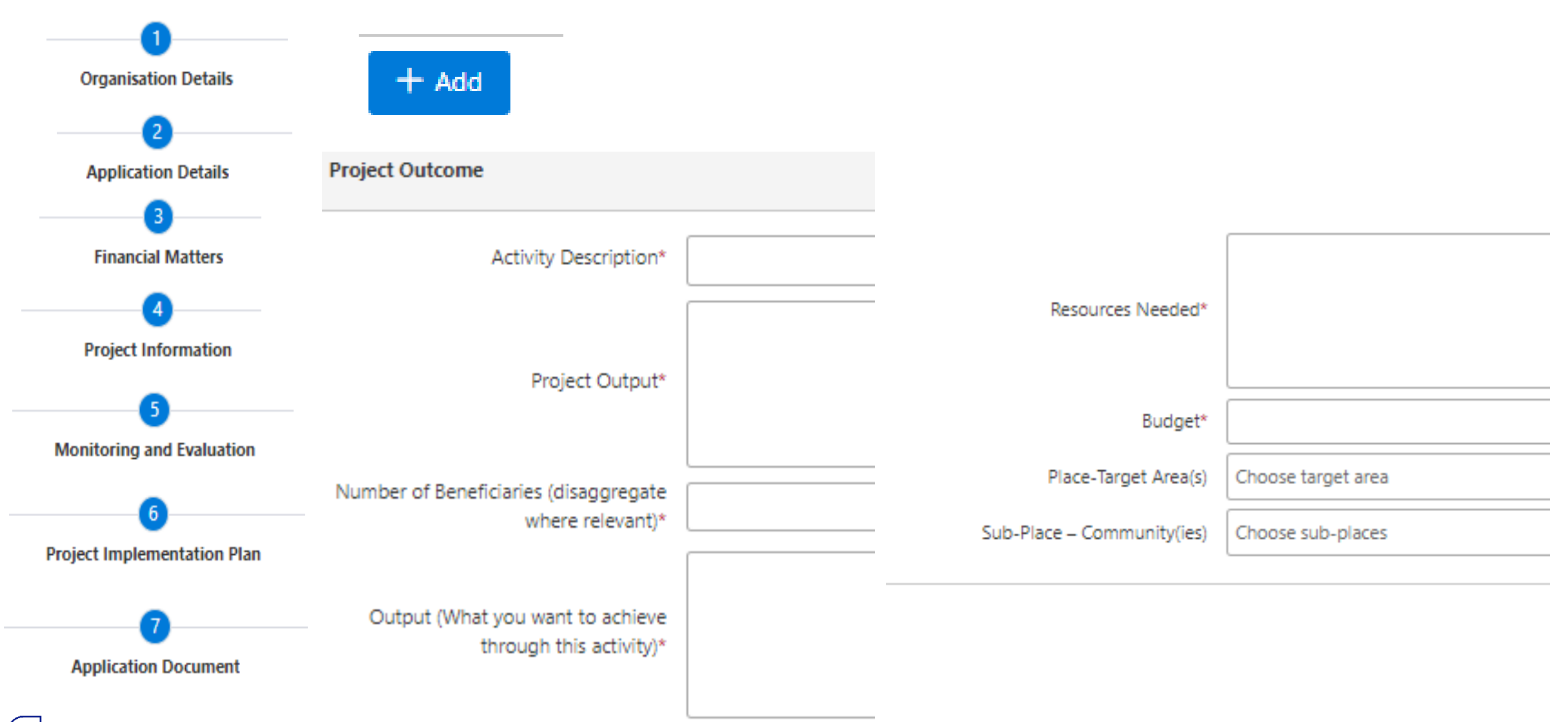

### **Complete 6 – Project Implementation Plan**

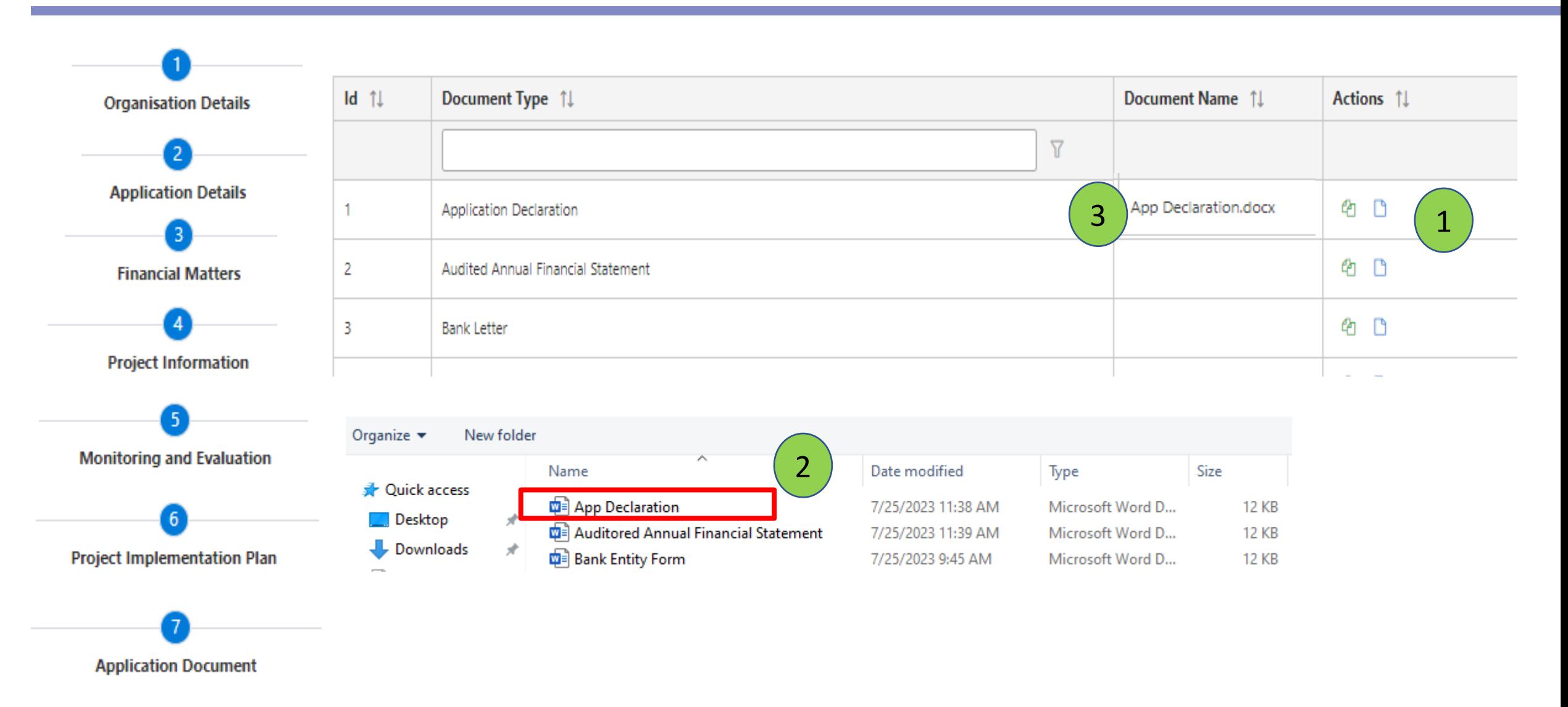

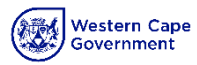

# Submit Application

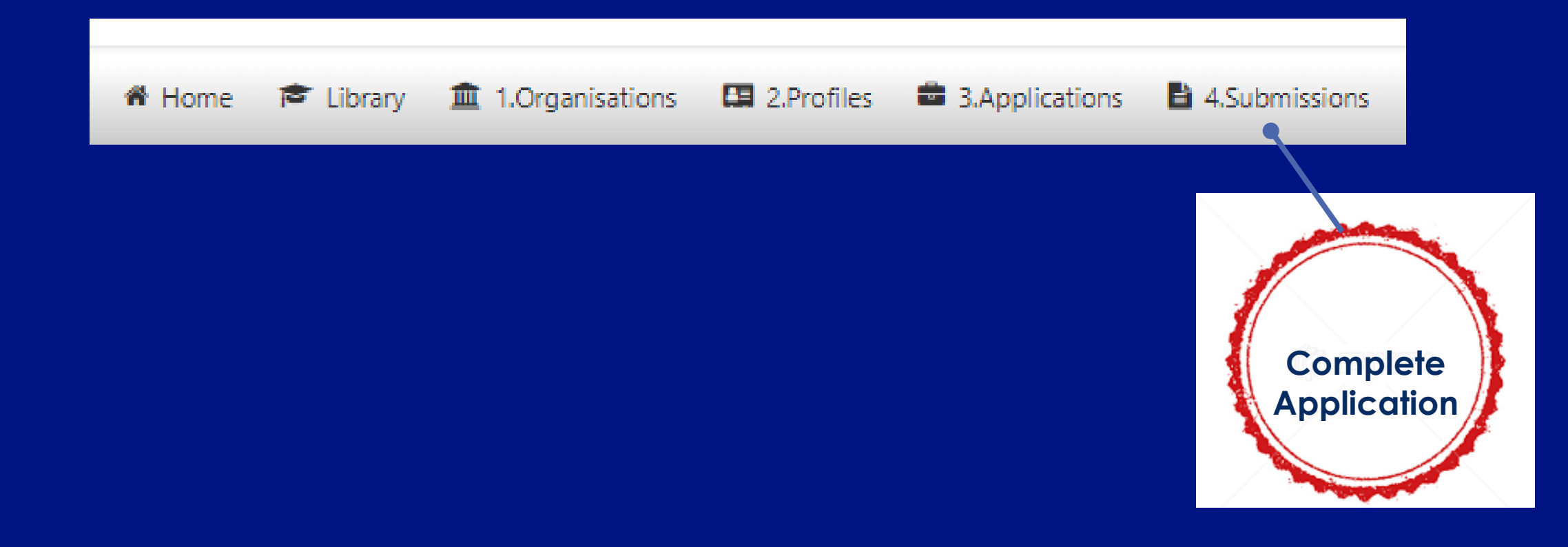

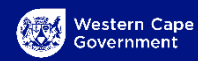

◆ Validate ■ Save 
<br />
Submit

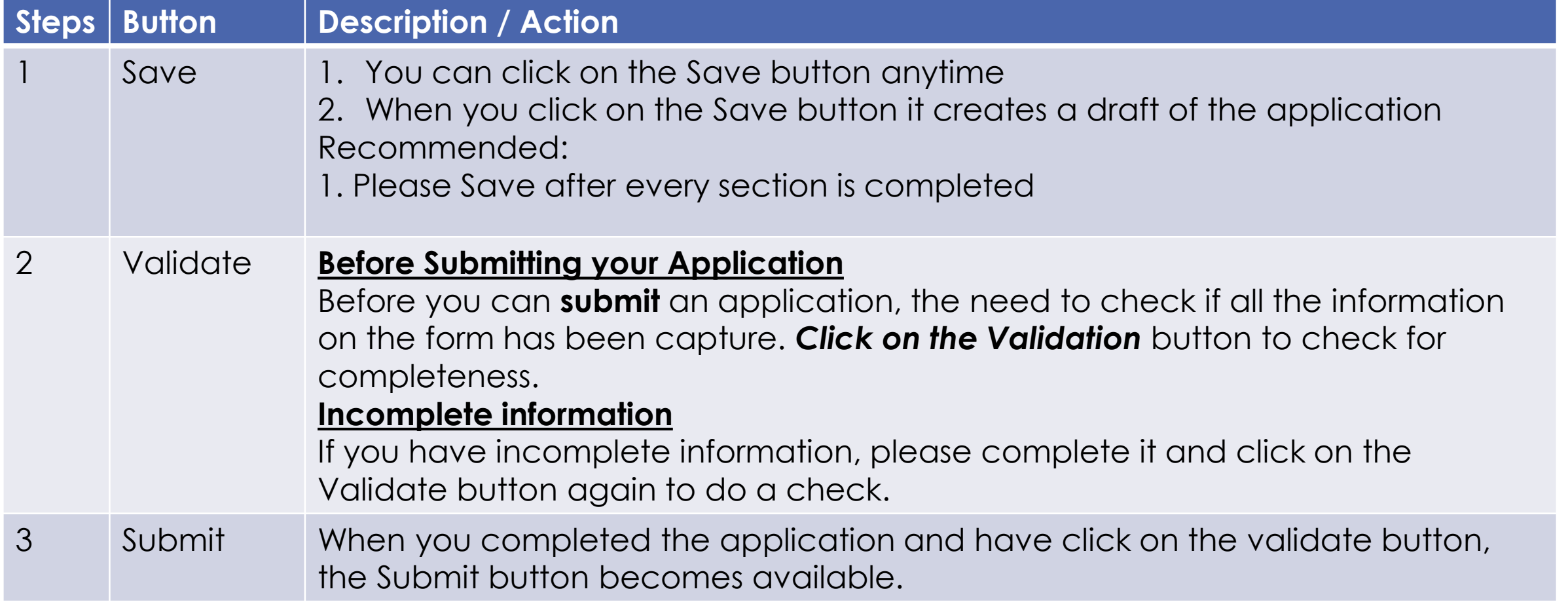

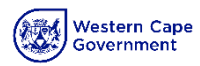

### **Warnings from a Validation**

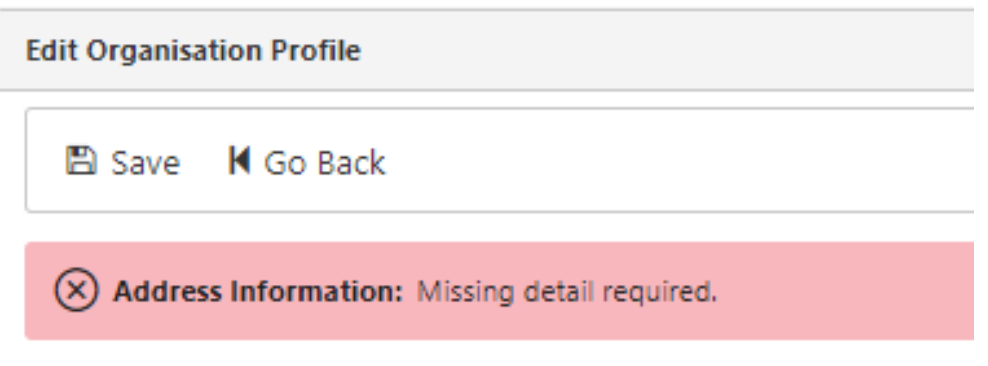

- 1. Check the error messages at the top of the screen to see where information was not captured
- 2. Complete the information and click on the Validate button to check if application is complete

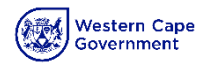

**Feature**

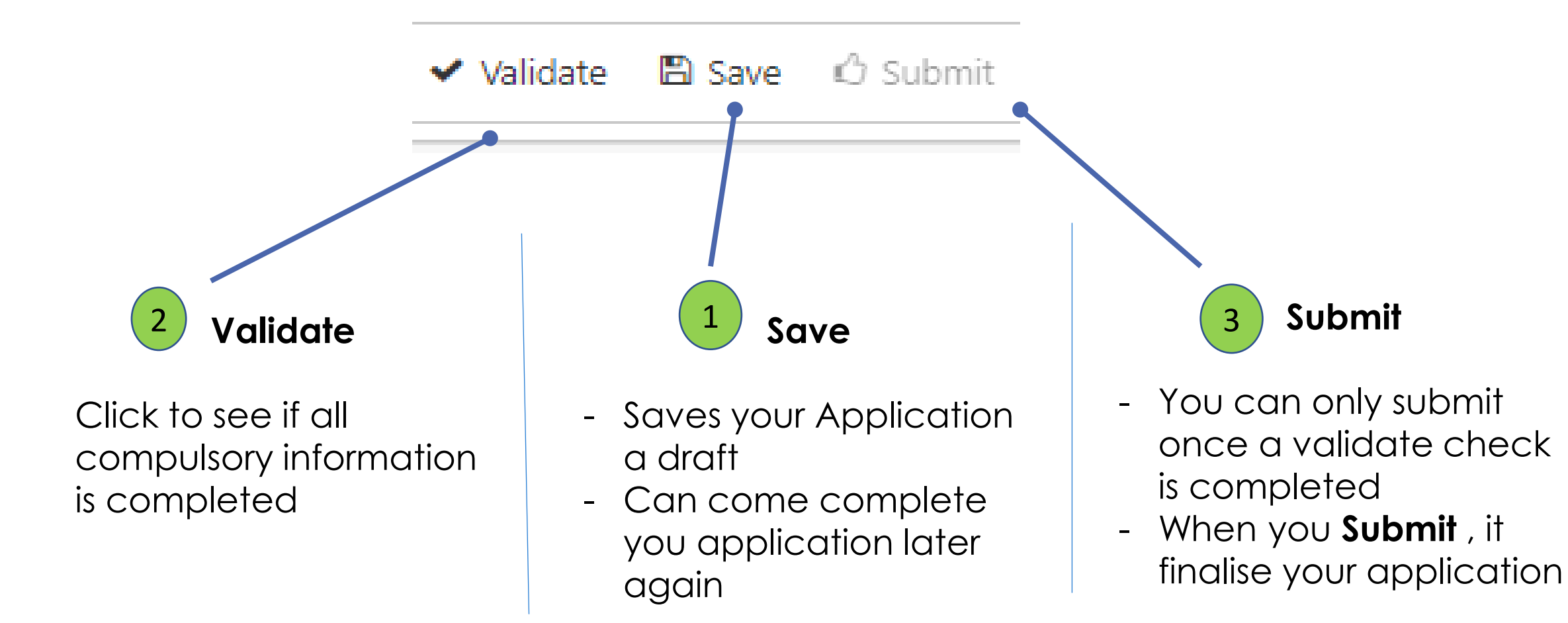

# Library / Document downloads

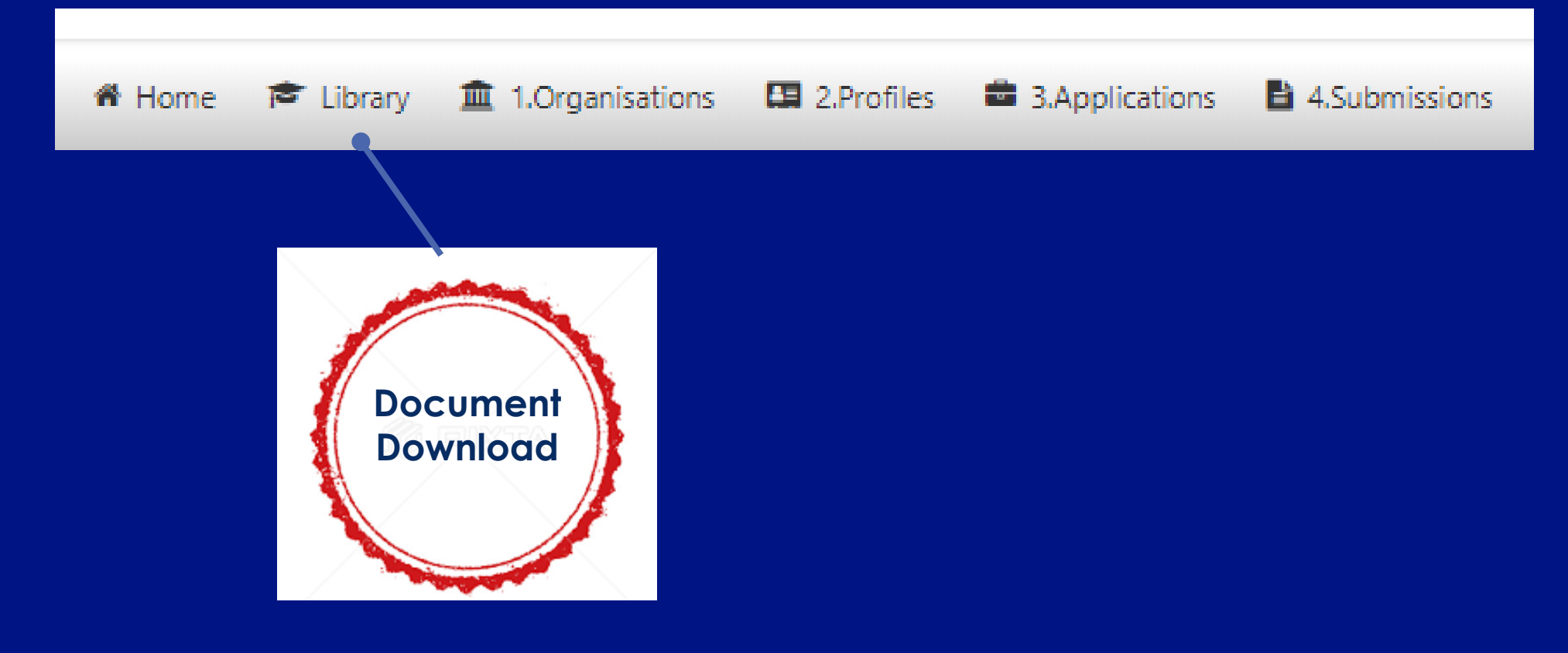

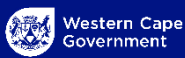

### **Library - Document Download**

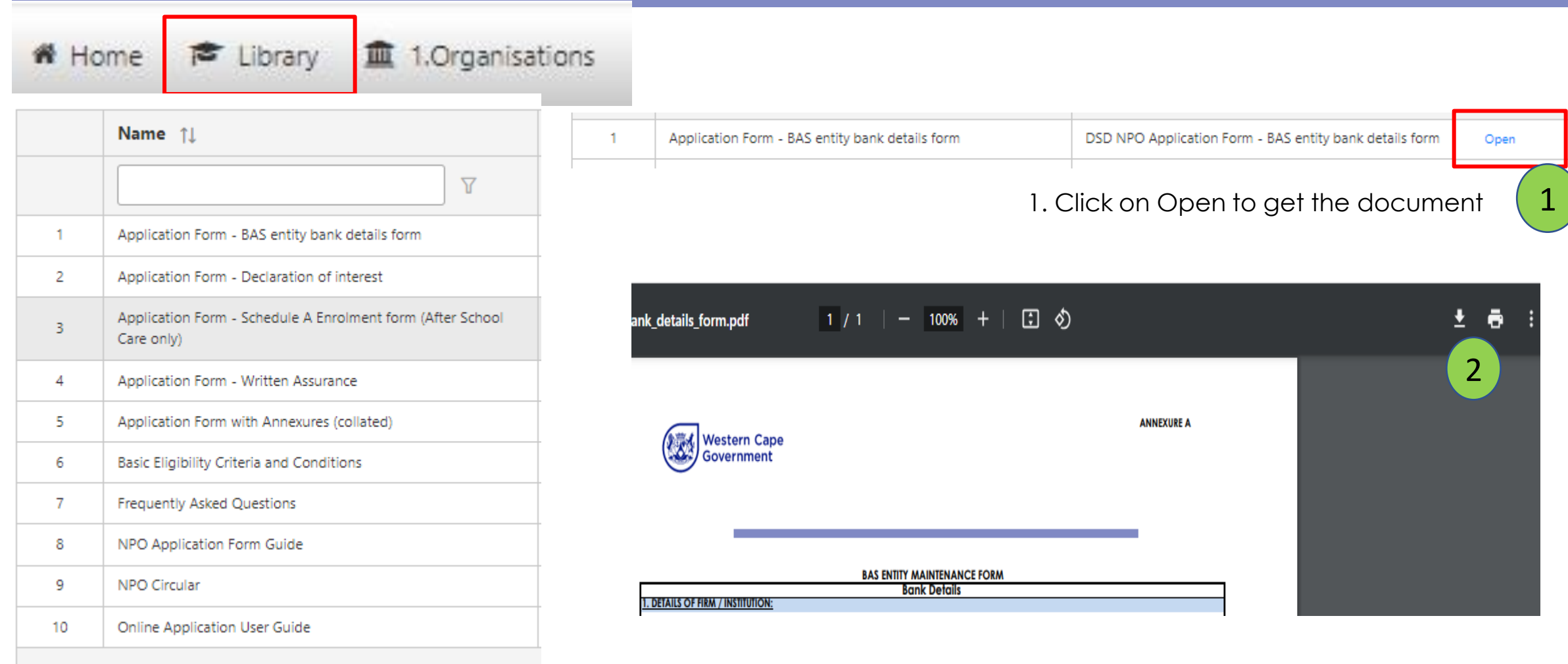

2. Click on down arrow to download the document

- Complete document and then
- Upload document onto the system

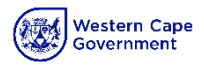

Thank you